1. Click on "Courses" in the left-hand navigation menu.

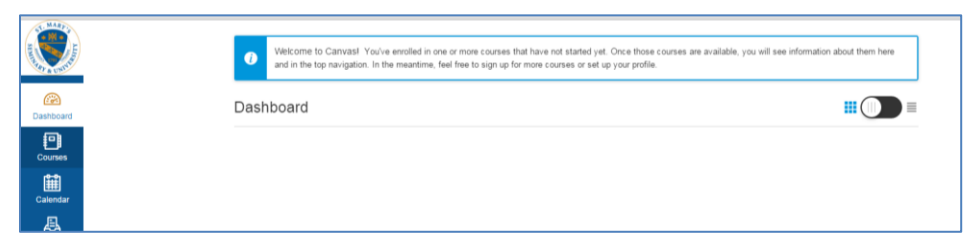

2. Click on "All Courses"

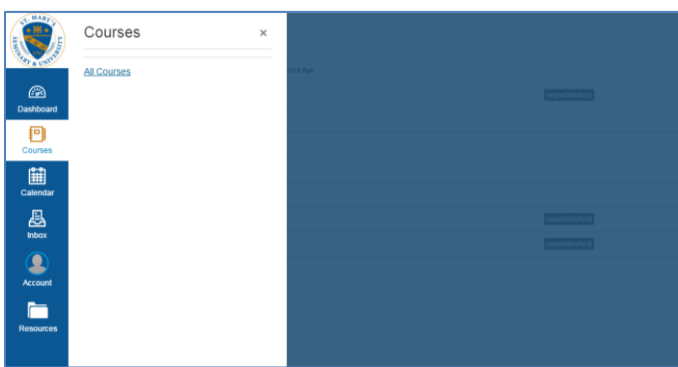

3. Under "Past Enrollments," you will see your Fall 2015 courses.

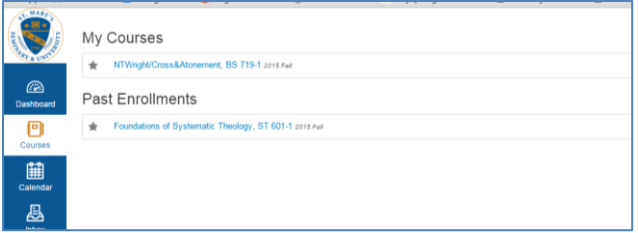